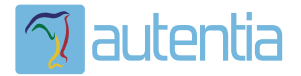

# ¿**Qué ofrece** Autentia Real Business Solutions S.L?

Somos su empresa de **Soporte a Desarrollo Informático**. Ese apoyo que siempre quiso tener...

**1. Desarrollo de componentes y proyectos a medida**

**2. Auditoría de código y recomendaciones de mejora**

**3. Arranque de proyectos basados en nuevas tecnologías**

- **1. Definición de frameworks corporativos.**
- **2. Transferencia de conocimiento de nuevas arquitecturas.**
- **3. Soporte al arranque de proyectos.**
- **4. Auditoría preventiva periódica de calidad.**
- **5. Revisión previa a la certificación de proyectos.**
- **6. Extensión de capacidad de equipos de calidad.**
- **7. Identificación de problemas en producción.**

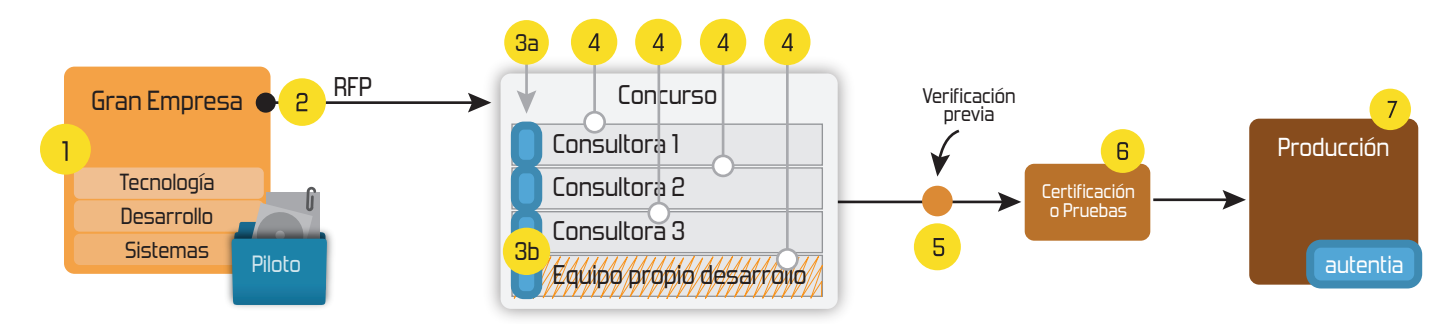

## **4. Cursos de formación** (impartidos por desarrolladores en activo)

**Gestor portales (Liferay) Gestor de contenidos (Alfresco) Aplicaciones híbridas Tareas programadas (Quartz) Gestor documental (Alfresco) Inversión de control (Spring) BPM (jBPM o Bonita) Generación de informes (JasperReport) ESB (Open ESB) Control de autenticación y acceso (Spring Security) UDDI Web Services Rest Services Social SSO SSO (Cas) Spring MVC, JSF-PrimeFaces /RichFaces, HTML5, CSS3, JavaScript-jQuery JPA-Hibernate, MyBatis Motor de búsqueda empresarial (Solr) ETL (Talend) Dirección de Proyectos Informáticos. Metodologías ágiles Patrones de diseño TDD**

### **Compartimos nuestro conociemiento en: www.adictosaltrabajo.com**

Para más información visítenos en:<br>www.autentia.com

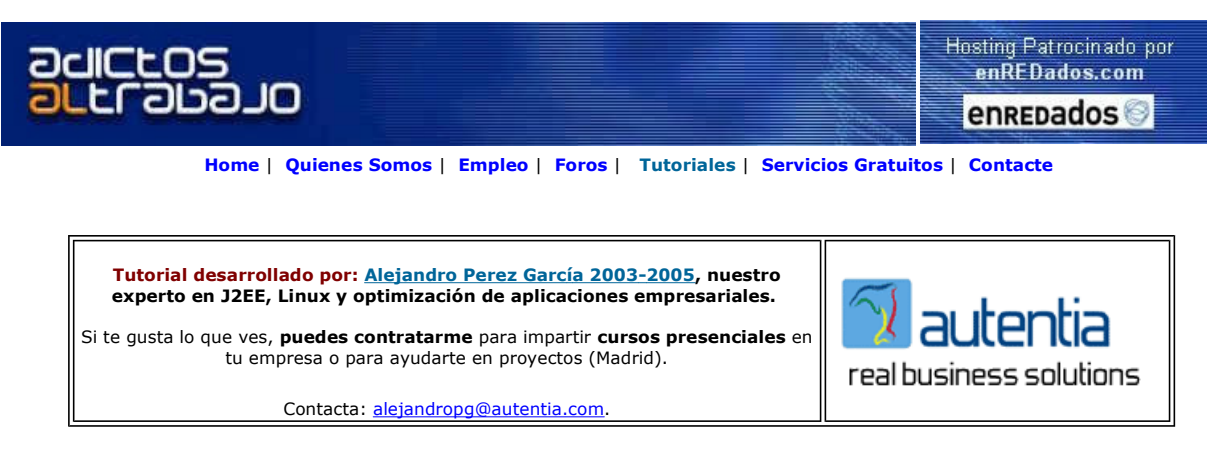

Descargar este documento en formato PDF eclipsexml.pdf

#### Eclipse Download

Get Eclipse 3.1 with over 160 open source plugins from a single source www.yoxos.com

Professional JSF IDE Exadel Studio Pro 3.0 Eclipse Plugin. Download Now! www.exadel.com

Curso Web J2EE Curso Avanzado en Desarrollo Web con J2EE www.eps.mondragon.edu/caj2ee

Anuncios Goooooogle Anunciarse en este sitio

# Como instalar X-Men: Plugin XML para Eclipse.

X-Men (http://xmen.sourceforge.net) es un plugin de Eclipse que nos permite trabajar con ficheros XML, dándonos más facilidades que el simple coloreado del texto.

Para poder instalar X-Men, antes tenemos que instalar otros dos componentes XSD y EMF (requerido por XSD).

- EMF (http://www.eclipse.org/emf): Es un framework de modelado y generación de código, para construir herramientas y otras aplicaciones basadas en un modelo de datos estructurado.
- XSD: Depende de EMF, y permite definir o usar modelos basados en esquemas XML.

Para instalar <u>EMF</u> y <u>XSD</u> vamos a la página <u>http://www.eclipse.org/emf</u> y en esta pinchamos sobre el link "Download Page". En<br>nuestro caso nos descargamos al versión 1.1.1.1 (del runtime) que es la indicada para la vers siguiente orden:

- **EMF** Runtime emf\_1.1.1\_20031120\_1149WL.zip (1.8M)
- $\bullet$ XSD Runtime xsd\_1.1.1.1\_20031120\_1149WL.zip (1047K)

Para instalarlos, teniendo cerrado el Eclipse, basta con descomprimirlos en el directorio donde tengamos instalado el Eclipse (por ejemplo c:\eclipse).

Si volvemos a abrir el Eclipse, aparecerá una ventana como la siguiente:

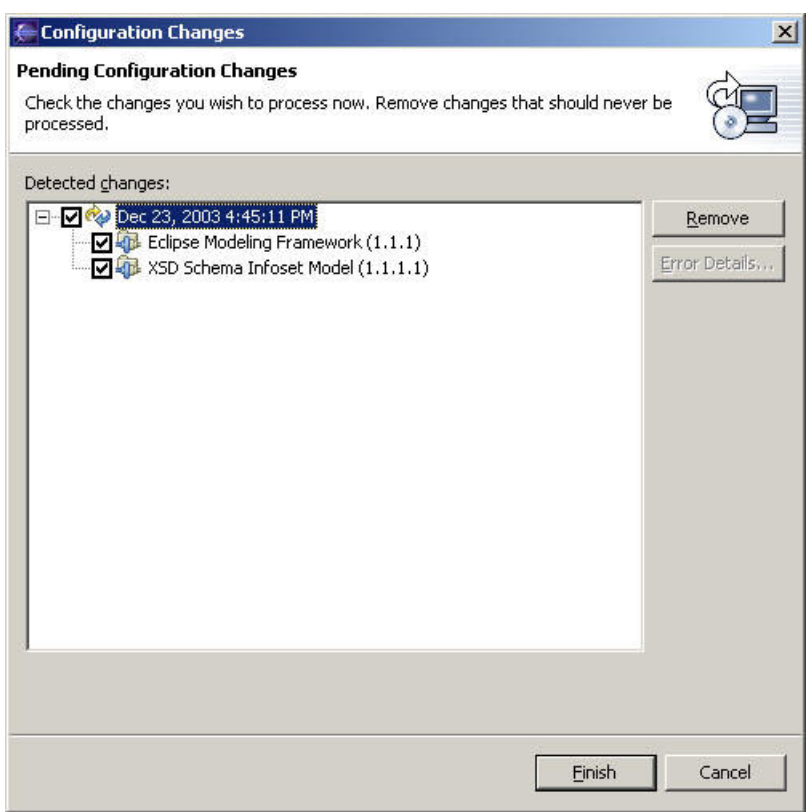

Pulsamos "Finish"' y dejamos que termine la instalación. A continuación nos dirá que es necesario reiniciar Eclipse; contestamos que si.

Ahora podemos instalar <u>X-Men</u>. Para ello nos bajamos el archivo <u>org.xmen\_0.4.2.2.zip</u> y, con el <u>Eclipse</u> cerrado, lo descomprimimos<br>en en el directorio de plugins del <u>Eclipse</u> (siguiendo con el ejemplo anterior, este

Volvemos a abrir el **Eclipse** y habremos terminado.

Si vamos a Window --> Preferences, veremos que ha aparecido una nueva opción llamada "X-Men XML-Editor" donde podemos configurar algunas cosillas.

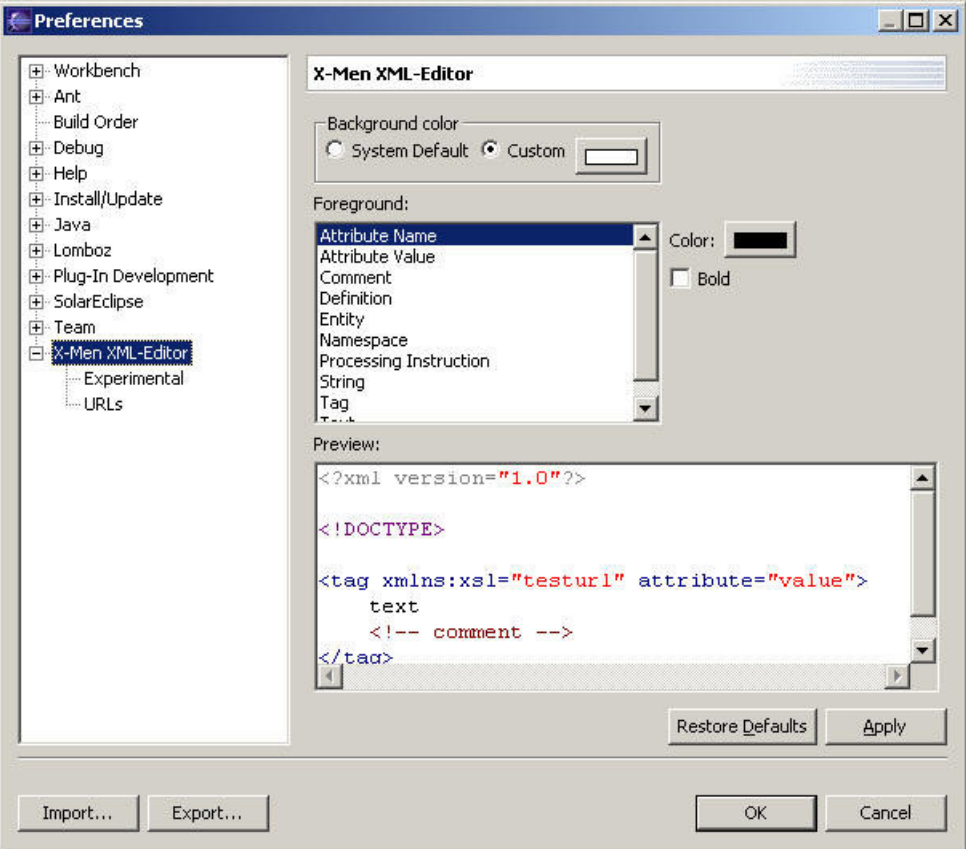

Para definir que X-Men sea el editor XML por defecto nos vamos a Window --> Preferences, pinchamos en "File Associations", en la<br>ventana de "File types" pinchamos sobre "\*.xml", en la ventana de "Associated editors" pincha

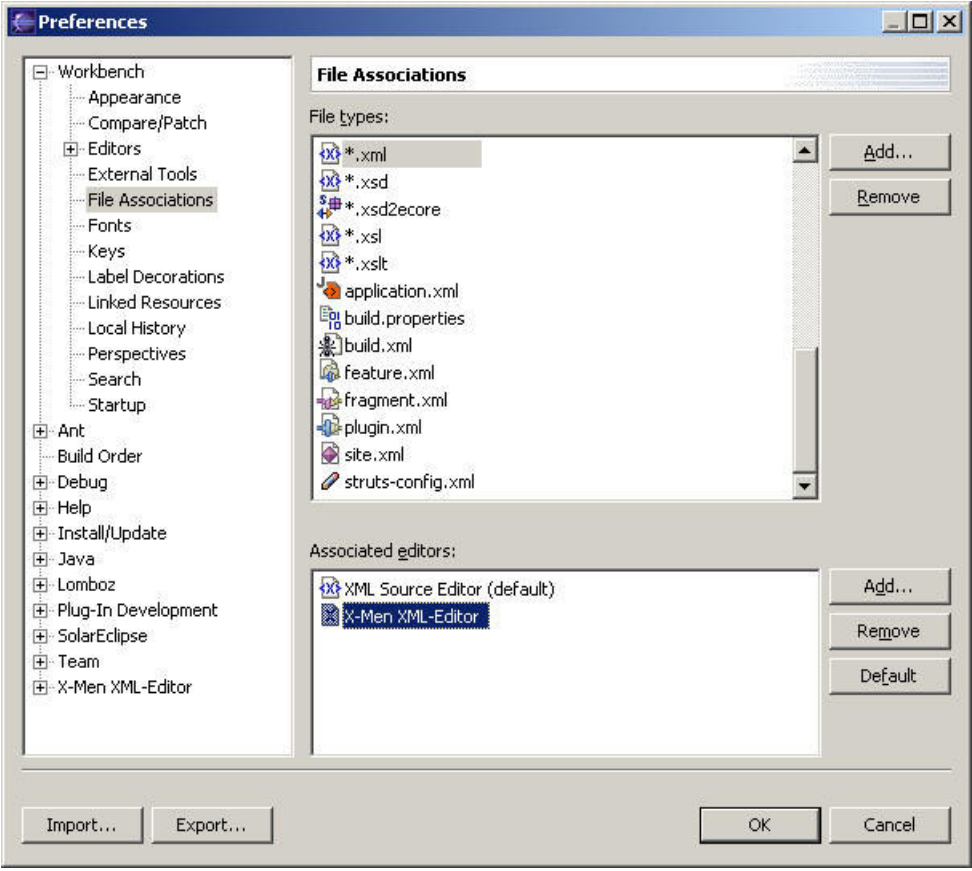

Ahora pinchamos sobre el botón "OK", y habremos terminado.

Esto mismo también lo podemos hacer para los ficheros: xsl, dtd, xsd.

Espero que este pequeño tutorial os sirva para editar más cómodamente vuestros ficheros xml (y asociados).

Hasta la próxima.

Si desea contratar formación, consultoria o desarrollo de piezas a medida puede contactar con

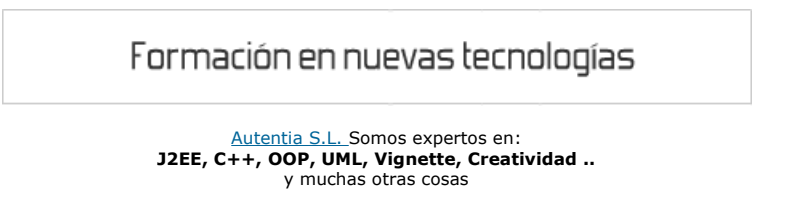

### Nuevo servicio de notificaciones

 Si deseas que te enviemos un correo electrónico cuando introduzcamos nuevos tutoriales, inserta tu dirección de correo en el siguiente formulario.

![](_page_3_Picture_88.jpeg)

### Otros Tutoriales Recomendados (También ver todos)

Nombre Corto **Descripción** 

![](_page_4_Picture_137.jpeg)

Nota: Los tutoriales mostrados en este Web tienen como objetivo la difusión del conocimiento.

Los contenidos y comentarios de los tutoriales son responsabilidad de sus respectivos autores.

En algún caso se puede hacer referencia a marcas o nombres cuya propiedad y derechos es de sus respectivos dueños. Si algún afectado desea que incorporemos alguna reseña específica, no tiene más que solicitarlo.

Si alguien encuentra algún problema con la información publicada en este Web, rogamos que informe al administrador rcanales@adictosaltrabajo.com para su resolución.

Patrocinados por enredados.com .... Hosting en Castellano con soporte Java/J2EE

![](_page_4_Picture_8.jpeg)

I

www.AdictosAlTrabajo.com Opimizado 800X600